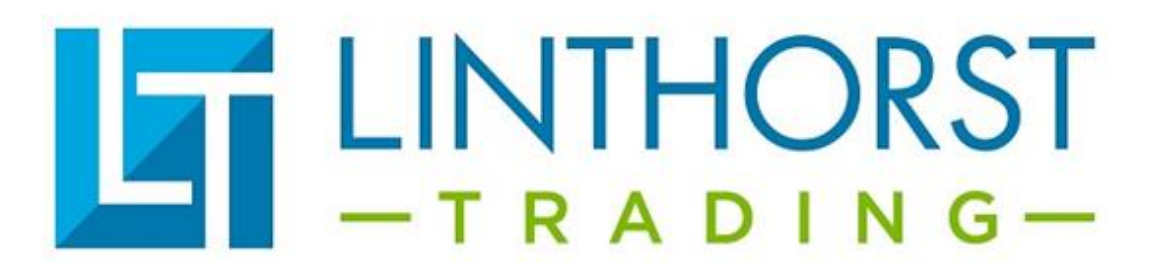

## **Openen programma's LTD3 op USB-stick Versie C**.

Plaats de map met het programma **direct op de C: schijf** (niet in een andere map plaatsen)

In het voorbeeld is de mapnaam Standaard programma LTD3 700 tot 2200 maar dat kan bij u anders zijn.

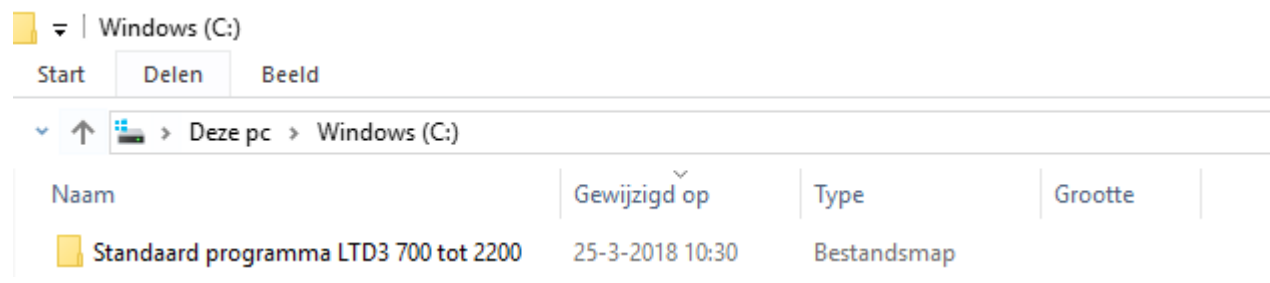

#### **Installeer de software Pled wat op de USB-stick staat**

Open het programma PLed. **Verbind de dimmer nog niet met de PC**

#### Klik op het open map symbool

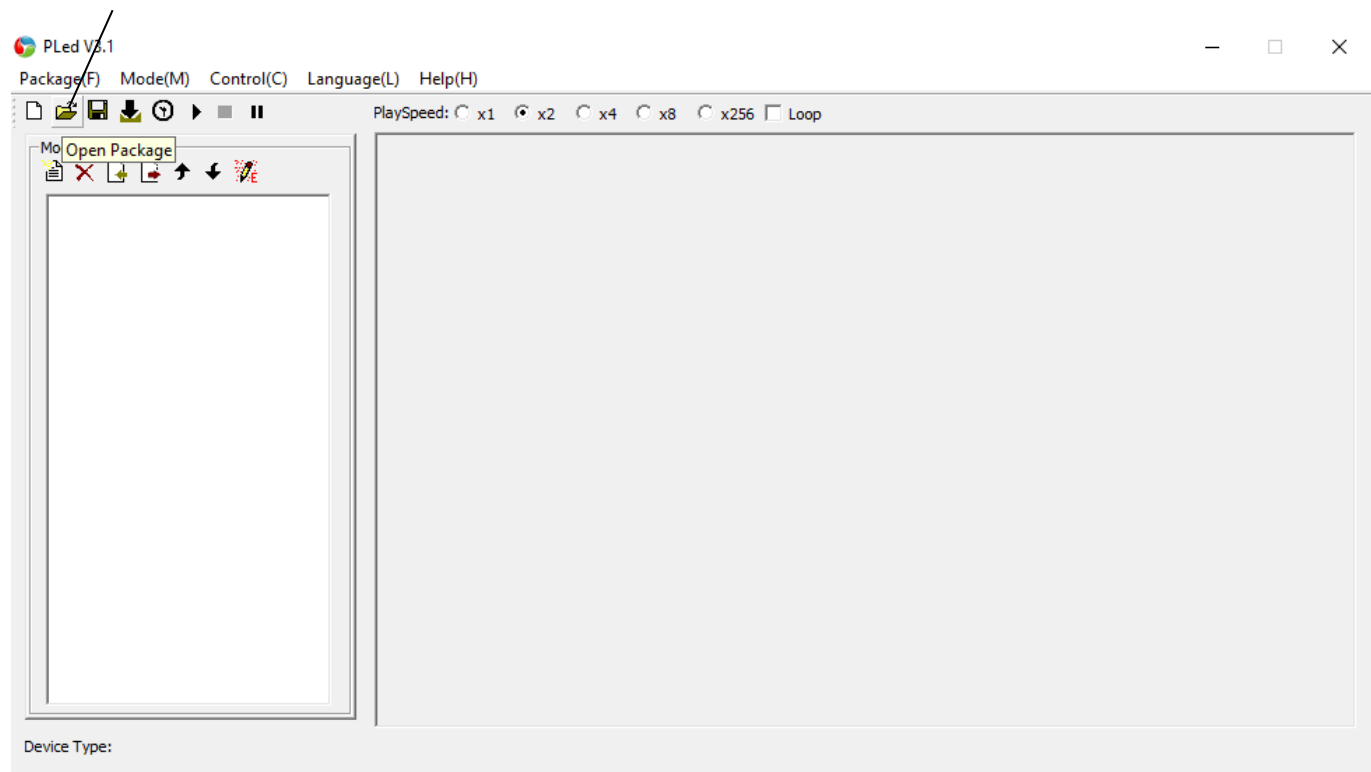

Selecteer het .pmf bestand. (in dit voorbeeld is het standaard LTD3 700 tot 2200.pmf maar deze kan bij u anders heten)

Deze staat in de map die u op de C:schijf heeft gezet.

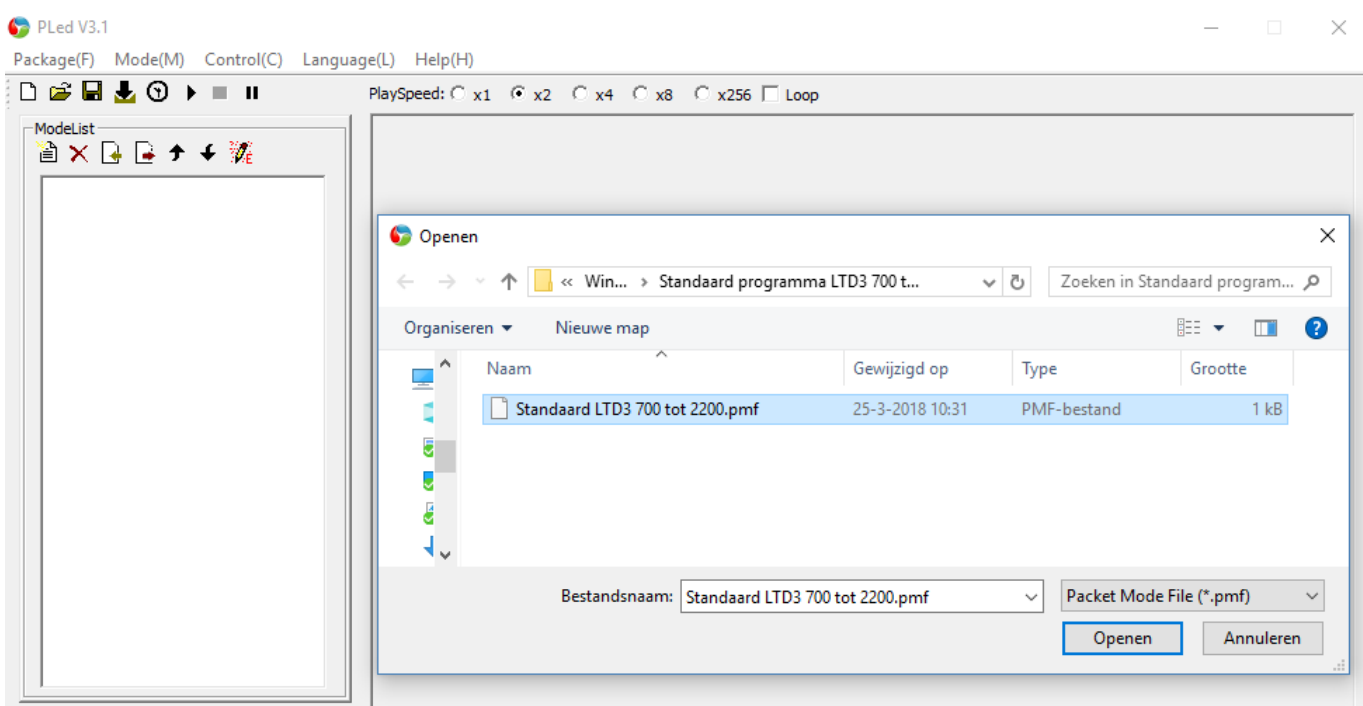

Alle programma die in de dimmer staan komen nu in de software naar voren.

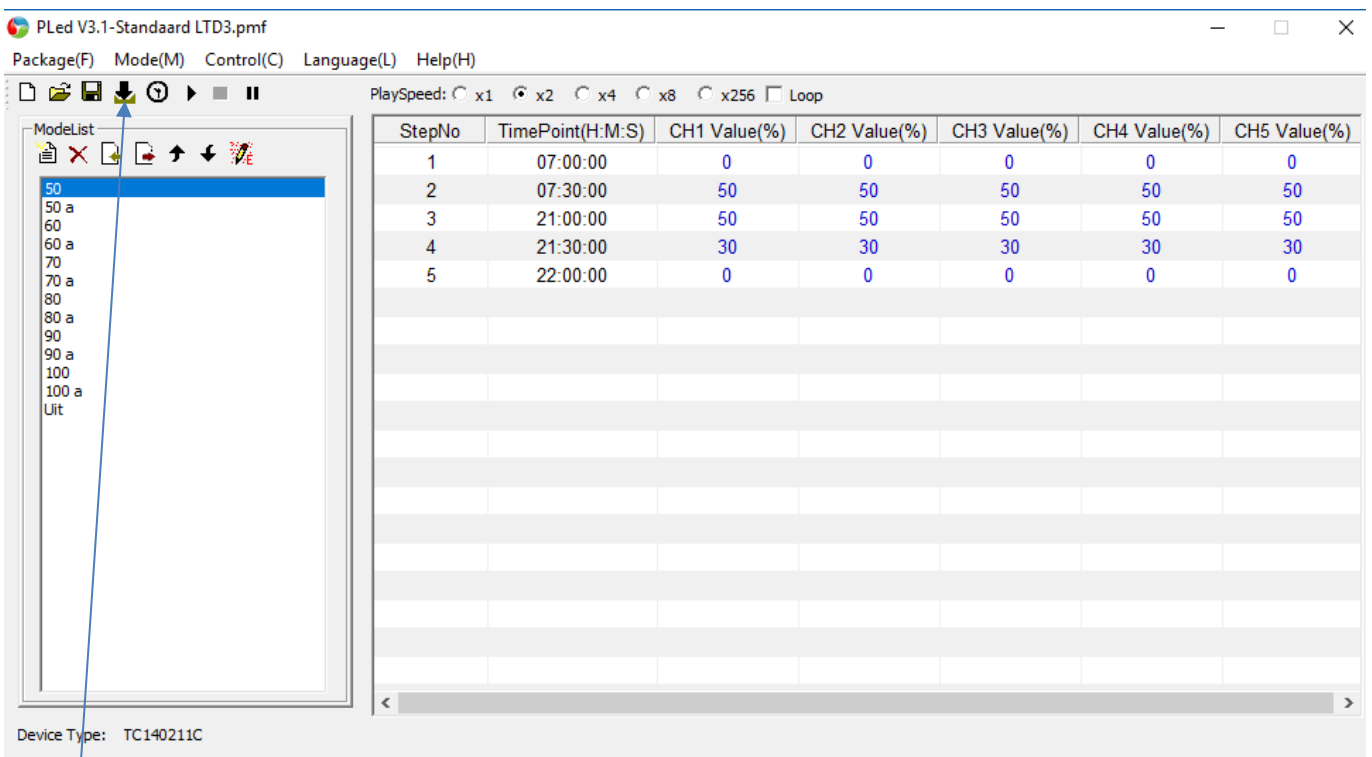

### **Downloadknop**

Nu kunt u de programma's eventueel wijzigen en downloaden naar de dimmer. Dit staat ook beschreven in de programmeerhandleiding. Als het programma klaar is kun je de dimmer aansluiten.

**Sluit eerst de voeding aan op de dimmer en verbind de dimmer daarna met de computer.**

Druk op het klok symbool om te tijd automatisch goed te zetten.

 $\sqrt{ }$ 

PLed V3.1-Standaard LTD3.pmf

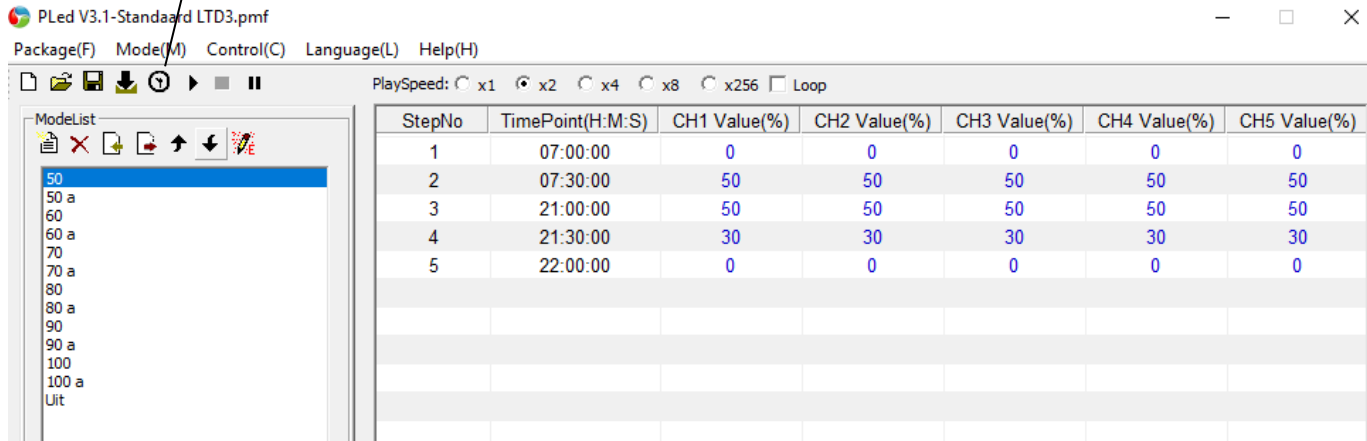

Druk op de download knop om het programma naar de dimmer te downloaden.

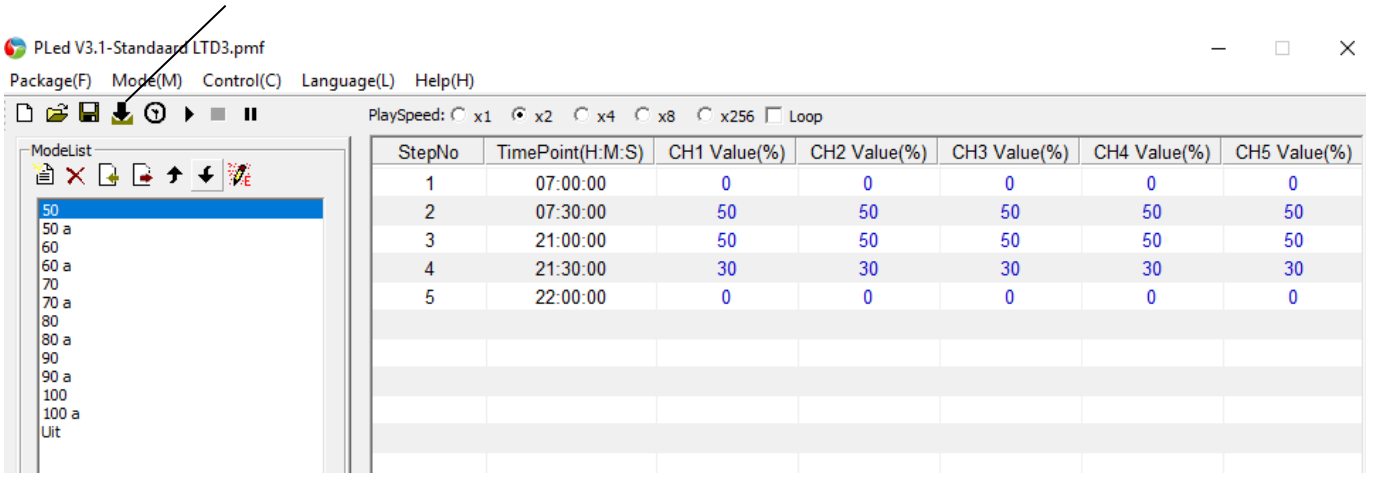

Als u een programma gewijzigd heeft (bv 60a) dan moet u dit ook opslaan door op het blad met de rode pijl te drukken.

 $\equiv$ 

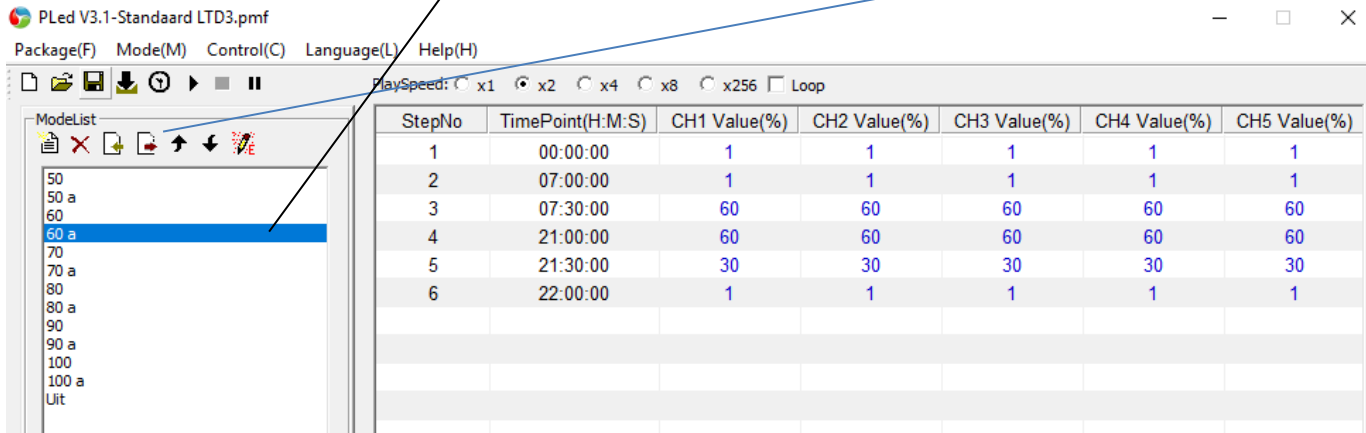

Als u klaar bent vergeet dan niet om op opslaan te drukken.

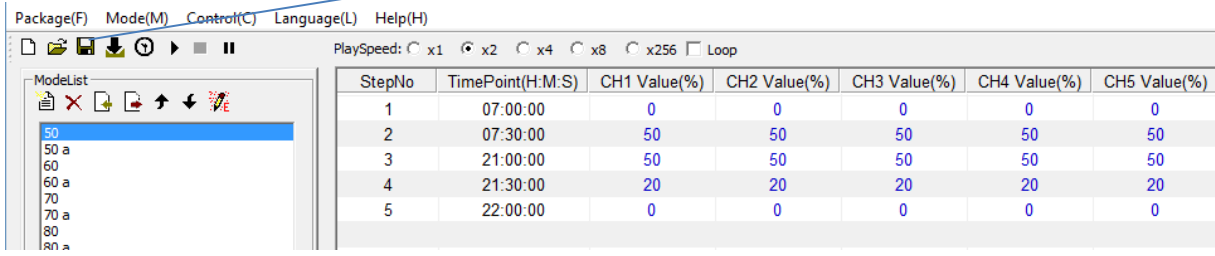

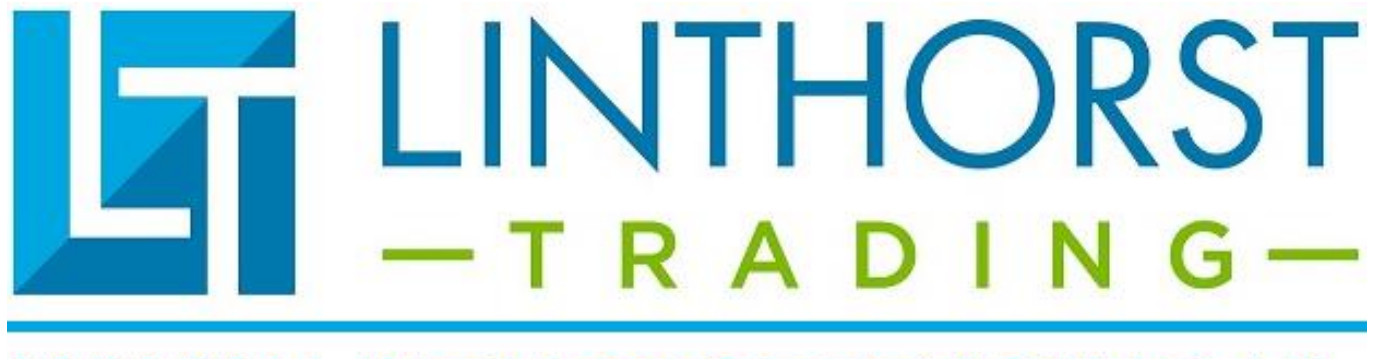

# **WWW.LINTHORSTTRADING.NL**